# *Chapter 1 – Introduction and Features*

**Entry-Master** specializes in card access control security systems for every level of need. From a one door small-business system to an Enterprise system with multiple locations, thousands of employees, and the need for customization – we can meet all of your security system needs.

**Entry-Master** is licensed as a *Certified Security Systems Provider* and has been providing card access control systems and security door solutions for an impressive array of businesses and organizations for 30 years.

**Entry-Master** software runs seamlessly with most operating systems in a web environment and can be customized to meet your specific needs. Tell us your access control security system needs, and we will give you a price estimate.

## **Overview of Features**

The **Entry Master** Security System is manufactured in-house and uses modular hardware and software. This means that you can expand the system without eliminating major system components. You can add new software options by applying software upgrades to the existing system can add modem support for remote system monitoring and control.

#### **Cardholder Data Management**

You can instantly display cardholder data by specifying the cardholder's name or card number. You can rapidly display cardholder data on-screen by searching a data field that you specify.

#### **User-Defined Activity Messages**

You can modify the descriptions for each activity message displayed or logged by the system; however, the description must resemble the original description in context. For example, the description for **access code number 11** is "**Card Number not defined in System**" and you could change it to read "**Unknown Card**". These two descriptions have different text, but they mean the same thing: the card is not a valid card defined in the system.

#### **User-Defined Parameter Descriptions**

All user-defined parameters such as card readers, time zones, and access levels have specific redefined descriptions. For example, it is easier to understand that card number **00123456** last went through the **1st Ave. Garage Exit** than card number **00123456** last went through **READER 0274**.

#### **User-Defined Message Levels**

You can assign different message levels to the activity messages. You may want one message level to always be logged in the system activity log, while you may not want another message to even be displayed. For example, you may want all invalid card transactions to be sent to the system printer while you may not want every valid card transaction sent to the system printer.

#### **Global Anti-Passback**

**Global Anti-Passback** provides additional security to the system. Card readers are designated as IN or OUT. This means that you can only enter the facility through a card reader designated as IN, and you can only exit the facility through a card reader designated as OUT.

In addition, each card is assigned a changeable IN or OUT status code. This means that when you enter the facility, your card is assigned a status code of IN. If you try to re-enter the facility when your card has a status code of IN, you will be denied access, the gate (or door) will not open, and the following message is logged in the activity log and displays on the monitoring console screen:

**PASS-BACK ATTEMPT: Card already IN Facility.**

Each IN movement must be followed by an OUT movement and vice versa. The **Anti-Passback** feature prevents a cardholder from entering a facility or garage and then passing the card back to allow another individual access to the facility or garage. Hence, the name "**Passback**".

#### **Special Anti-Passback for Individual Cards**

You can specify a **Passback Mode** for individual cards as either passive or active. An active status denies the cardholder access if the In/Out status of the card is incorrect. A passive status allows access regardless of the In/Out status of the card (*this is an optional feature*).

#### **Access Group & Time Zone Control**

You can define up to **100 Time Zones** on the **Entry-Master** System, including any combination of **Day-of-the-Week** and **Time-of-Day**. The time component can be defined **to the minute** (for example, you can define a time zone that is from **8:01am** to **5:05pm**). **Time Zones** are assigned to individual cards, as well as groups of cards, through **Access Groups**. An infinite number of **Time Zone** combinations are possible through the flexible **Access Group** programming.

You can define up to **9999** access groups on the **Entry-Master** System. You can define three **Access Groups** for each card providing an unlimited range of entry/exit possibilities (**Enterprise**  systems allow **20 Access Groups** to be assigned to a single card). You assign **Access Groups** to each card on the *Cardholder Record Screen*.

#### **System Card Access to the Software**

You can have an optional card reader installed at your computer, which requires a **Special System Card**. A system card is a regular card (or group of cards) that allows access to the **Entry-Master** computer system as well as to the access control card readers. This feature ensures that there is no unauthorized access to the **Entry-Master** software system. Thus, providing a high security environment.

To access the **Entry-Master** software with this option installed you would:

- Log into the system using your **User ID**;
- Enter your **user password**;
- Swipe the card through the card reader at the computer;
- Enter a **four-digit Personal Identification Number** (**PIN**).

#### **Card Access Nesting**

This feature prevents cardholders from remaining in an unauthorized area longer than is necessary and simply to pass through the area. For example, a parking garage may have four levels for parking and the first level is closest to the facility entrance. Each cardholder is assigned a specific level in which they must park. However, someone who is assigned to park in Level 3 must pass through Levels 1 and 2 to get to Level 3. Most people would be tempted to park in Level 1 if there was a spot available.

The nesting feature allows the cardholder that is assigned to Level 3 to pass through Levels 1 and 2 to get to Level 3. However, the cardholder is only allowed to remain in Levels 1 and 2 long enough to pass through these levels. If the cardholder attempts to remain in Level 1 or 2 for a longer period than is allowed by the system to pass through the level, an alarm sounds and the guard is alerted to the violation.

The Entry-Master System is designed to accommodate a variety of nesting requirements. There are nine (9) nesting levels which can be defined, but literally hundreds of nested areas can be created through the use of access level restrictions. The system is designed to allow nested tiers to be interchangeable or to restrict tier-to-tier movement. Call your dealer for more details on the nesting configuration possibilities.

Cardholders can be programmed to be allowed access into multiple nested areas depending upon user-programmed time zone restrictions. For example, during business hours a cardholder may be required to park in Level 2, but after hours and on weekends that cardholder may be permitted to park in Level 1.

Optional billing can also be set up for nested violators, based upon a programmable rate structure. Using this option, a garage operator can allow nesting violators to leave the garage freely, thus preventing a traffic backup. However, at the end of the week, end of the month, or whenever is desirable, an invoice can be generated for each violating cardholder, complete with a detailed transaction listing of when and where the violation occurred.

It is also possible to STOP nesting violators at the garage exit and require them to pay the required fees immediately. This fee can also be calculated automatically by Entry-Master based on a programmable rate structure.

The **Entry-Master** System is highly flexible and can be tailored to meet your individual needs.

Contact your authorized **Entry-Master** dealer for more details about tailoring nesting or any other feature of the Entry-Master System to meet your needs.

## **Data Management Tools**

The **Entry-Master v5.1.2** has an enhanced graphical-user interface that is fully browser driven. In this version, you navigate, create records, and modify information in this version by clicking on links and buttons. You use the <**Tab**> key to move from entry field to entry field and making selections from drop-down lists speeds data entry. Every window on the **Entry-Master** System uses the same basic editing functions and buttons.

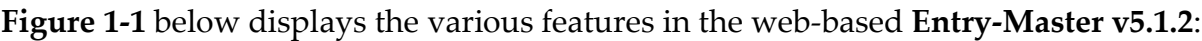

| <b>CARDS</b>                                                                | Entry-Master® v5.1.2 Cardholder Database Screen |                                                                                            |                |                                                          |      |                             | 09/24/2017 |                                  |                 |      |  |
|-----------------------------------------------------------------------------|-------------------------------------------------|--------------------------------------------------------------------------------------------|----------------|----------------------------------------------------------|------|-----------------------------|------------|----------------------------------|-----------------|------|--|
| $*$                                                                         | Card Number: 00101020                           |                                                                                            |                | ©2001-2017 by Entry-Master Systems. All Rights Reserved. |      |                             |            |                                  |                 |      |  |
| $_{1>}$                                                                     |                                                 | User's Name: DURANT, MARK                                                                  |                |                                                          |      |                             |            |                                  |                 |      |  |
| 2>                                                                          | Department: UMBC                                |                                                                                            |                |                                                          |      |                             |            |                                  |                 |      |  |
| $3\geq$                                                                     | User ID $#$ :                                   |                                                                                            |                |                                                          |      |                             |            |                                  |                 |      |  |
| 4>                                                                          | Photo File ID: 00125528                         |                                                                                            |                |                                                          |      |                             |            |                                  |                 |      |  |
| $5\geq$                                                                     |                                                 | Type of Card: 37 - EMS 37-bit format                                                       |                |                                                          |      |                             |            |                                  |                 |      |  |
| $6\geq$                                                                     | Issue Date: 01/30/2017                          | Calendar                                                                                   |                |                                                          |      |                             |            |                                  |                 |      |  |
| $7\geq$                                                                     | Expiration:                                     |                                                                                            | Calendar       |                                                          |      |                             |            |                                  |                 |      |  |
| 8>                                                                          | Revalidate:                                     |                                                                                            | Calendar       |                                                          |      |                             |            |                                  |                 |      |  |
| 9>                                                                          |                                                 | I/O Status: $F -$ Forgive $\blacktriangledown$                                             |                |                                                          |      | at 0311 03/09/2017 10:04:34 |            |                                  |                 |      |  |
| 10 >                                                                        | Home Phone:                                     |                                                                                            |                |                                                          |      | 16 <sub>2</sub>             |            | Keypad PIN:                      |                 |      |  |
| 11>                                                                         | Work Phone:                                     |                                                                                            |                |                                                          |      | 17 >                        |            | $\Box$ Trace                     | ADA Card        |      |  |
| 12 >                                                                        |                                                 | Acc Group 1: 0001 - Base Employee Access<br>▼<br>Acc Group 2: 0002 - Executive Access<br>▼ |                |                                                          |      |                             |            | <b>Nesting Level Information</b> |                 |      |  |
| 13 <sub>2</sub>                                                             |                                                 |                                                                                            |                |                                                          |      | Card Level: 0               |            |                                  | Violations: 0   |      |  |
| 14>                                                                         |                                                 | Acc Group 3: ---- No Group Selected ----<br>▼                                              |                |                                                          |      | Last Badging ***<br>***     |            |                                  |                 |      |  |
|                                                                             |                                                 |                                                                                            |                |                                                          |      | Date: 03/09                 |            |                                  | Rdr#: 0311      |      |  |
| 15 <sub>2</sub>                                                             |                                                 | Elev Access: 0005 - Accounting 4th Floor<br>▼                                              |                |                                                          |      | Time: 10:04                 |            |                                  | <b>Stat: 06</b> |      |  |
| F1                                                                          | User's Notes: [Notes]                           | Reader Loc Description: Front Main Entrance                                                |                |                                                          |      |                             |            |                                  |                 |      |  |
| <b>Last Badging Message ---&gt;</b><br><b>Access Granted by Valid Card.</b> |                                                 |                                                                                            |                |                                                          |      |                             |            |                                  |                 |      |  |
| Save                                                                        | Cancel<br><b>Delete</b>                         | Prev                                                                                       | <b>History</b> |                                                          | Copy | <b>Next</b>                 |            | <b>Back</b>                      | Print           | Help |  |

**Figure 1-1. Sample Entry-Master Cardholder Screen**

- Comfortable look and feel of a graphical-user interface.
- Clickable links quickly navigate you through the Entry-Master System.
- Drop-down lists add to the ease of data entry and increase data reliability.
- Buttons enhance the simplicity of data entry management.

## **Version 5.1.2 Online Help**

**Entry-Master v5.1.2** has easy-to-follow help screens that describe the full functionality and provide details descriptions for data entry. Navigational links and buttons let you move within the help screens following connected topics as you learn about the system.

There are two types of help windows: **Overview** and **Details**. An **Overview Help Window** is available when you access the initial **v5.1.2** search screen. A **Details Help Window** is available after all data entry fields display (see **Figure 1-2** below):

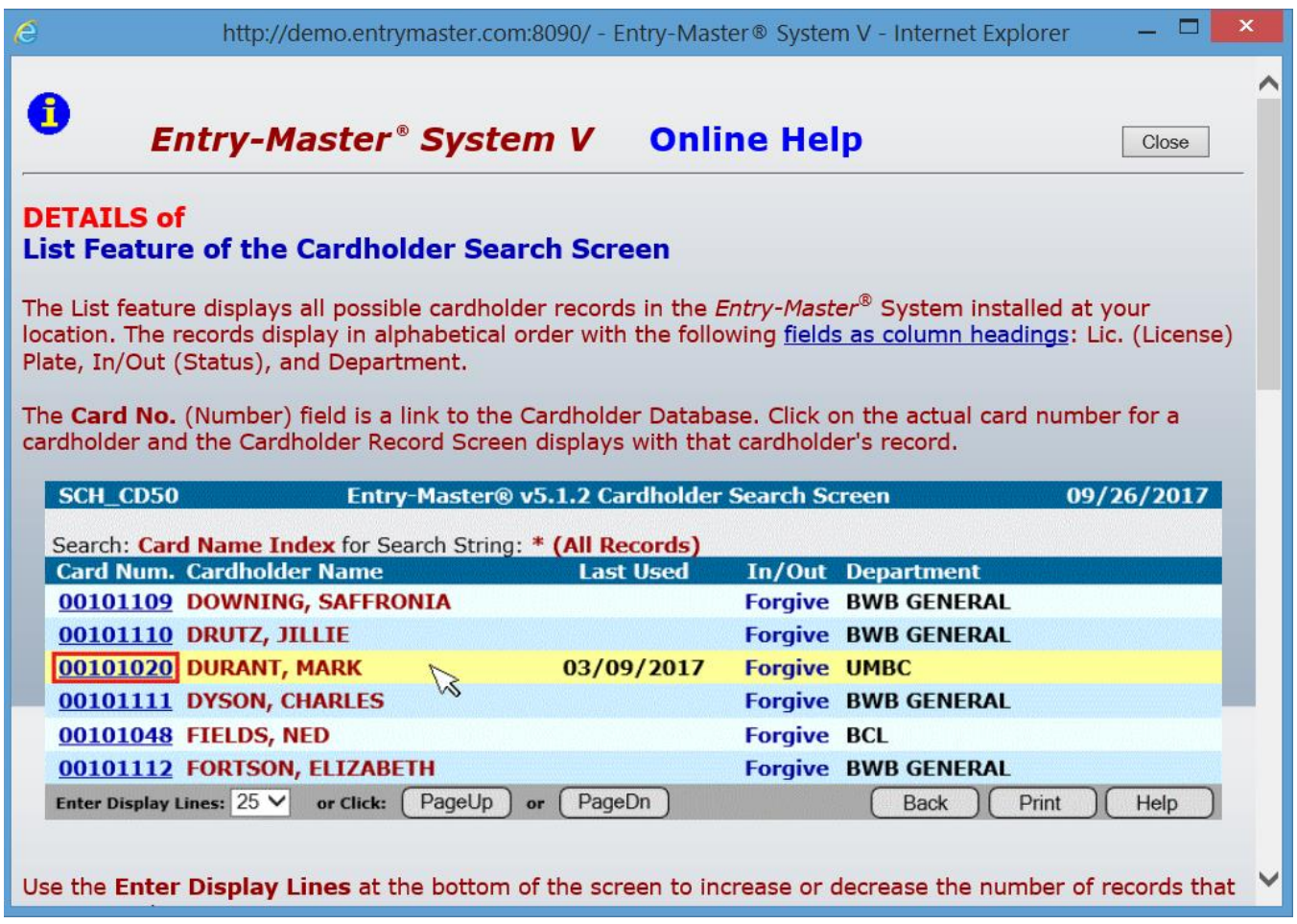

**Figure 1-2. Entry-Master On-Line Help Screen**

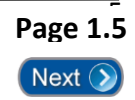